## **Лекция 12. Базы данных. Системы управления базами данных**

*База данных* — это реализованная с помощью компьютера информационная модель, отражающая состояние объектов и их отношения. Информационной моделью (или структурой данных) называют совокупность взаимосвязанных данных. Базы данных, соответственно типам информационных структур, делят на три класса: табличные (реляционные), сетевые, иерархические.

С понятием базы данных тесно связано понятие системы управления базой данных (СУБД). Это комплекс программных средств, предназначенных для создания структуры новой базы, ее наполнения содержимым, редактирования содержимого и отбора отображаемых данных в соответствии с заданным критерием, упорядочения, оформления и последующей выдачи на устройства вывода или передачи по каналам связи.

В мире существует множество систем управления базами данных: dBase, Paradox, FoxPro, Clipper, Oracle и т. д. Несмотря на то, что они могут по-разному работать с разными объектами и предоставляют пользователю различные функции и средства, большинство СУБД опираются на единый устоявшийся комплекс основных понятий. Это дает возможность рассмотреть одну систему и обобщить ее понятия, приемы и методы на весь класс СУБД. В качестве такой системы мы выбрали СУБД Microsoft Access.

## *Система управления базами данных Access*

## *1.1. Теоретическая часть*

*База данных* — это реализованная с помощью компьютера информационная модель, отражающая состояние объектов и их отношения. Информационной моделью (или структурой данных) называют совокупность взаимосвязанных данных. Базы данных, соответственно типам информационных структур, делят на три класса: табличные (реляционные), сетевые, иерархические.

С понятием базы данных тесно связано понятие системы управления базой данных (СУБД). Это комплекс программных средств, предназначенных для создания структуры новой базы, ее наполнения содержимым, редактирования содержимого и отбора отображаемых данных в соответствии с заданным критерием, упорядочения, оформления и последующей выдачи на устройства вывода или передачи по каналам связи.

В мире существует множество систем управления базами данных: dBase, Paradox, FoxPro, Clipper, Oracle и т. д. Несмотря на то, что они могут по-разному работать с разными объектами и предоставляют пользователю различные функции и средства, большинство СУБД опираются на единый устоявшийся комплекс основных понятий. Это дает возможность рассмотреть одну систему и обобщить ее понятия, приемы и методы на весь класс СУБД. В качестве такой системы мы выбрали СУБД Microsoft Access.

**Реляционная база данных.** База данных, созданная в СУБД Access, является реляционной базой данных. Основным объектом этой базы являются взаимосвязанные двумерные таблицы, состоящие из однотипных строк-записей. Каждая строка, в свою очередь, составлена из полей и называется записью. Если записей в таблице нет, то это значит, что структура базы данных образована только набором полей. Изменив состав полей базовой таблицы, мы изменяем структуру базы данных и, соответственно, получаем новую базу данных.

Для однозначного определения каждой записи таблица должна иметь уникальный ключ (первичный ключ). Этот ключ может состоять из одного или нескольких полей. По значению ключа отыскивается единственная запись.

Связи между таблицами базы данных дают возможность совместно использовать данные из разных таблиц. В нормализованной реляционной базе данных связи характеризуются отношениями типа один-к-одному  $(1:1)$  или один-ко-многим  $(1:\infty)$ . Связь каждой пары таблиц обеспечивается одинаковыми полями в них — ключом связи.

Ключом связи всегда является уникальный ключ главной таблицы в связи. В подчиненной таблице он называется внешним ключом.

Схема данных. В СУБД Access процесс создания реляционной базы данных включает создание схемы данных. Схема данных наглядно отображает таблицы и связи между ними и обеспечивает использование связей при обработке данных. В схеме данных устанавливаются параметры обеспечения связной целостности в базе данных.

Поскольку СУБД Access является одним из приложений Windows, входящих в интегрированную систему Office, интерфейс окна программы и его основные компоненты - меню, панели инструментов, справочная система, а также приемы работы с клавиатурой и мышью' используются в работе аналогично другим приложениям (Word, Excel). Общий вид окна программы приведен на рис. 1.1.

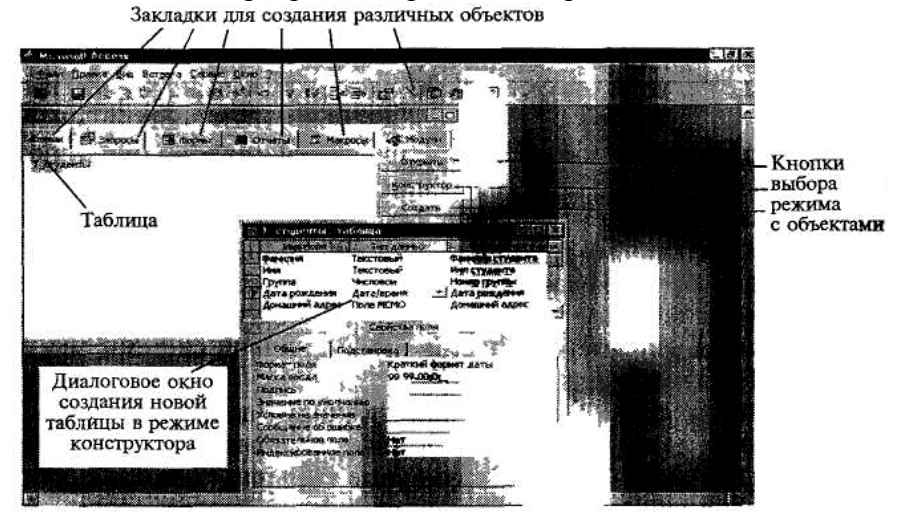

Рис 71 Окно СУБД Microsoft Access

Поля базы данных не просто определяют структуру базы — они еще определяют групповые свойства данных, записываемых в ячейки, принадлежащие каждому из полей.

Основные свойства полей таблиц баз данных СУБД Microsoft Access:

имя поля — определяет, как следует обращаться к данным этого поля при автоматических операциях с базой (по умолчанию имена полей используются в качестве заголовков столбнов таблин):

тии поля — определяет тип данных, которые могут содержаться в данном поле;

размер поля — определяет предельную длину (в символах) данных, которые могут размещаться в данном поле;

формат поля — определяет способ форматирования данных в ячейках, принадлежащих полю;

маска ввода — определяет форму, в которой вводятся данные в поле (средство автоматизации ввода данных);

подпись — определяет заголовок столбца таблицы для данного поля (если подпись не указана, то в качестве заголовка столбца используется свойство Имя поля);

значение по умолчанию - то значение, которое вводится в ячейки поля автоматически (средство автоматизации ввода данных);

условие на значение - ограничение, используемое для проверки правильности ввода данных;

сообщение об ошибке - текстовое сообщение, которое выдается автоматически при попытке ввода в поле ошибочных данных;

обязательное поле — свойство, определяющее обязательность заполнения данного поля при наполнении базы;

пустые строки - свойство, разрешающее ввод пустых строковых данных (в основном это касается текстовых данных):

индексированное поле — если поле обладает этим свойством, все операции, связанные с поиском или сортировкой записей по значению, хранящемуся в данном поле, существенно ускоряются. По этому полю также проверяются значения записей на наличие повторов.

Свойства полей различаются в зависимости от типа данных. Базы данных Microsoft Access работают со следующими типами данных:

текстовый тип данных. используемый ЛЛЯ хранения обычного неформатированного текста ограниченного размера (до 255 символов); поле Мемо специальный тип для хранения больших объемов текста (до 65 535 символов). Физически в поле хранится указатель на другое место базы данных, в котором хранится непосредственно текст, но для пользователя такое разделение незаметно;

числовой — тип ланных для хранения действительных чисел:

дата/время — тип данных для хранения календарной даты и текущего времени;

денежный — тип данных для хранения денежных сумм;

счетчик — специальный тип данных для хранения уникальных (не повторяющихся в поле) натуральных чисел с автоматическим наращиванием;

логический — тип для хранения логических данных (могут принимать только два значения, например, Да или Нет);

поле объекта OLE — специальный тип данных, предназначенный для хранения объектов OLE, например мультимедийных;

гиперссылка — специальное поле для хранения адресов URL Web-объектов Интернета. При щелчке на ссылке автоматически происходит запуск броузера и воспроизвеление объекта в его окне.

Перел созланием базы ланных лолжна быть опрелелена логическая структура базы - еостав таблиц, их структура и межтабличные связи.

Объектами базы данных помимо таблиц являются также запросы, формы, отчеты, макросы и модули, создание которых существенно упрощает работу пользователя с массивами данных.

Запросы обеспечивают быстрый и эффективный доступ к данным из одной или нескольких связанных таблиц. Результатом выполнения запроса является таблица, которая может быть использована наряду с другими таблицами базы данных при обработке Запросы ПОЗВОЛЯЮТ исключить несанкционированный ланных. лоступ  $\mathbf{K}$ конфиденциальной информации, содержащейся в основных таблицах. При работе с запросами данные можно упорядочивать, фильтровать, объединять и производить с ними необходимые итоговые вычисления. Запрос может формироваться с помощью QBE запросов по образцу или с помощью инструкции SQL - языка структурированных запросов.

Формы служат для организации внесения информации в таблицы различными пользователями, их использование позволяет легко автоматизировать ввод данных и исключить ошибки ввода. Формы могут также использоваться для просмотра запросов и таблиц на экране.

Отчет формируется для создания бумажного документа, т. е. для распечатки ланных.

Для реализации практических задач пользователя разработчику приходится использовать средства программирования: язык макрокоманд и язык Visual Basic for Applications (VBA). Макросы и модули, созданные программистом, оперируют запросами, формами и отчетами и объединяют разрозненные действия в единую задачу пользователя.

В окне базы данных Access наряду со списком объектов представлены ярлыки для быстрого запуска Мастеров или Конструкторов создания нового объекта.

Мастера Access позволяют автоматизировать процесс создания таблиц базы данных, форм, запросов, отчетов и страниц доступа к данным.

**Размещение базы данных.** Все таблицы базы данных, а также другие объекты Access — формы, запросы, отчеты, макросы и модули, построенные для этой базы, и внедренные объекты — могут размещаться на диске в одном файле базы данных формата .mdb. Это упрощает технологию ведения базы данных и приложения пользователя. Обеспечивается высокая компактность размещения всех объектов базы данных на диске и эффективность обработки данных.

Приложение базы данных, которое создается программой VBA, может быть скомпилировано и сохранено в файле приложения формата .mde. При этом исходные программы на VBA удаляются, а база данных сжимается, что значительно сокращает размер файла. После компиляции объекты базы данных не могут быть изменены.

При работе с базой данных коллективного пользования в сети с файловым сервером Access предоставляет возможность записать в отдельный файл от базы данных на сервере те объекты, которые составляют приложение пользователя. Этот файл размещается на всех компьютерах пользователей, работающих с общей базой данных. Приложение можно модифицировать в соответствии с потребностями пользователя.

В Access включены средства разработки проекта — приложения, обеспечивающего работу с базой данных, размещенной на SQL — сервере. Проект размещается в файле .adp на компьютере пользователя. При создании проекта пользователь может создать базу данных на SQL —сервере или использовать уже существующую.